#### Raccourcis clavier pour Windows : Travail sur un texte

#### **CTRL + C**

Si vous souhaitez effacer le mot ou la phrase sélectionnée pour la coller ailleurs c'est CTRL+X (couper).

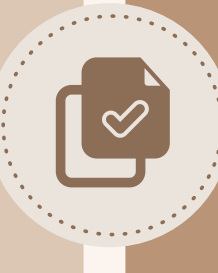

Vous avez sélectionné et copié (ou coupé) un texte ou une image et vous souhaitez maintenant l'insérer dans un autre emplacement.

Pour ne plus jamais perdre vos travaux en cours de route, ayez le réflexe toutes les 10 minutes.

#### **CTRL + P** Cela réduit considérablement le nombre de clics.

Sur un logiciel, sur internet, sur un document, pour ouvrir l'interface d'impression rapidement.

**CTRL + F** Puis tapez un mot-clé dans la barre de recherche qui s'affiche.

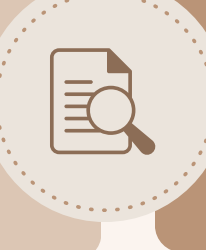

Vous travaillez sur un document Word ou Excel ou bien sur une page internet et vous souhaitez retrouver l'endroit où le sujet "xxx" est traité.

**WINDOWS + E** Ce raccourci évite de passer par le menu démarrer ou par le bureau. Il ouvre l'explorateur Windows.

Vous travaillez sur un logiciel ou bien vous naviguez sur internet et vous avez besoin de trouver et d'ouvrir un fichier.

**CTRL + (+)** Pour dézoomer, faites la même chose en utilisant la touche (-).

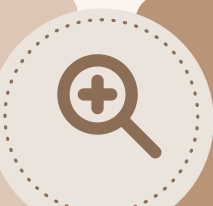

Vous trouvez que le texte d'un PDF ou d'une page web est écrit trop petit.

**CTRL + Z** Vous pouvez utiliser ce raccourci plusieurs fois d'affilée.

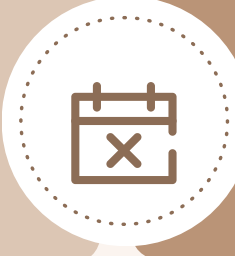

Vous avez effectué une modification sur un document et vous le regrettez. Vous souhaitez revenir en arrière.

## **COPIER UN TEXTE, UNE IMAGE**

Vous voulez recopier un texte ou une image sélectionnée pour l'insérer dans un autre emplacement.

# **COLLER UN TEXTE, UNE IMAGE**

#### **CTRL + V**

Sélectionnez au préalable l'emplacement où vous souhaitez coller en cliquant.

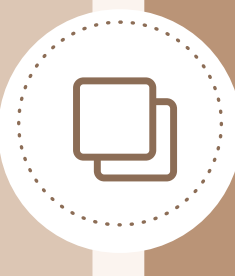

## **SAUVEGARDER**

#### **CTRL + S**

Pour « Enregistrer sous », ajoutez la touche Shift à cette combinaison.

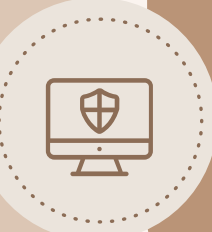

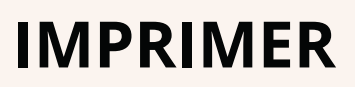

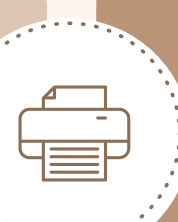

# **RECHERCHER DANS UN TEXTE**

### **TROUVER UN FICHIER**

### **ZOOMER**

# **ANNULER LA DERNIÈRE ACTION**

# **TOUT SÉLECTIONNNER**

#### **CTRL + A**

Vous pourrez ensuite copiercoller la sélection, ou bien changer sa mise en page.

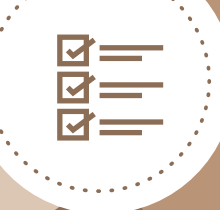

Vous voulez sélectionner tous les éléments d'un document, d'une page web ou tous les fichiers d'un dossier.

**WINDOWS + F** Une barre de recherche s'affiche, entrez le nom de votre fichier ou seulement une partie.

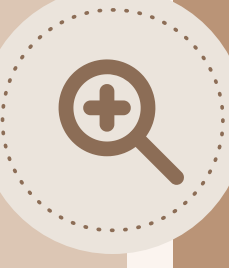

Vous ne vous souvenez plus de l'endroit où vous avez rangé un fichier mais vous vous souvenez de son nom.

#### Raccourcis clavier pour Windows Travail sur Ordinateur

**CTRL + SHIFT + T** Et pour retrouver un site visité auparavant, affichez l'historique avec : CTRL + H.

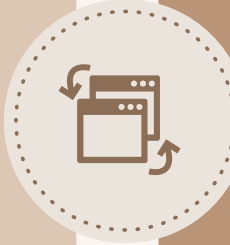

### **OUVRIR LE DERNIER ONGLET FERMÉ**

Dans votre navigateur, vous avez fermé un peu trop rapidement un onglet et vous souhaitez l'ouvrir à nouveau.

# **SÉLECTIONNER PLUSIEURS ÉLÉMENTS**

**CTRL + CLIC** Maintenez la touche CTRL appuyée puis cliquez sur chaque élément à séléctionner.

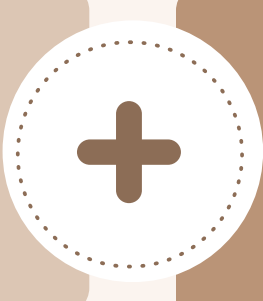

## **FORCER L'ARRÊT D'UNE APPLICATION**

**CTRL + ALT+ SUPPR** Une fenêtre s'affiche avec la liste de toutes les applications ouvertes.

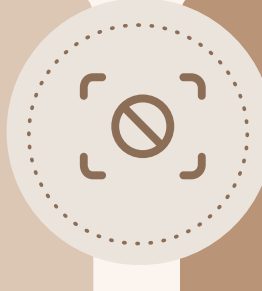

## **RECHERCHER SUR L'ORDINATEUR**

# **MASQUER LES FENÊTRES OUVERTES**

## **FAIRE UNE CAPTURE D'ÉCRAN**

# **AFFICHER LES TÉLÉCHARGEMENTS**

Vous voulez supprimer plusieurs fichiers simultanément ou bien copiercoller plusieurs éléments en même temps.

Vous souhaitez quitter une application et fermer toutes ses fenêtres mais l'application ne répond pas. Il faut donc forcer l'arrêt.

**WINDOWS + D**

Il suffit d'appuyer à nouveau sur les touches Windows+D pour récupérer les fenêtres.

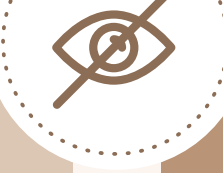

Vous souhaitez accéder

rapidement à un fichier, un dossier ou une application qui se trouve sur votre bureau.

#### **IMPR. ÉCRAN**

Puis sélectionnez la zone que vous souhaitez capturer, et collez l'image dans le logiciel de votre choix.

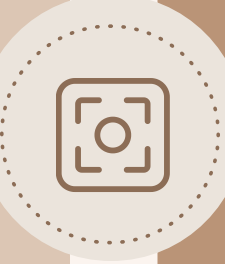

Vous souhaitez conserver le visuel d'un document, d'une image ou d'une page vue sur internet.

**CTRL + J** Il ne vous reste plus qu'à cliquer sur le fichier à afficher.

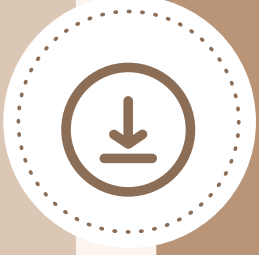

Dans votre navigateur, vous souhaitez afficher les fichiers que vous avez téléchargés sur internet.